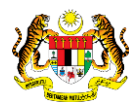

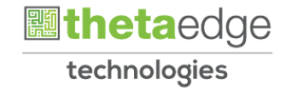

## SISTEM PERAKAUNAN AKRUAN KERAJAAN NEGERI (iSPEKS)

## USER MANUAL

# Permohonan Tuntutan Elaun Baju Rasmi (Uniform) (PORTAL)

Untuk

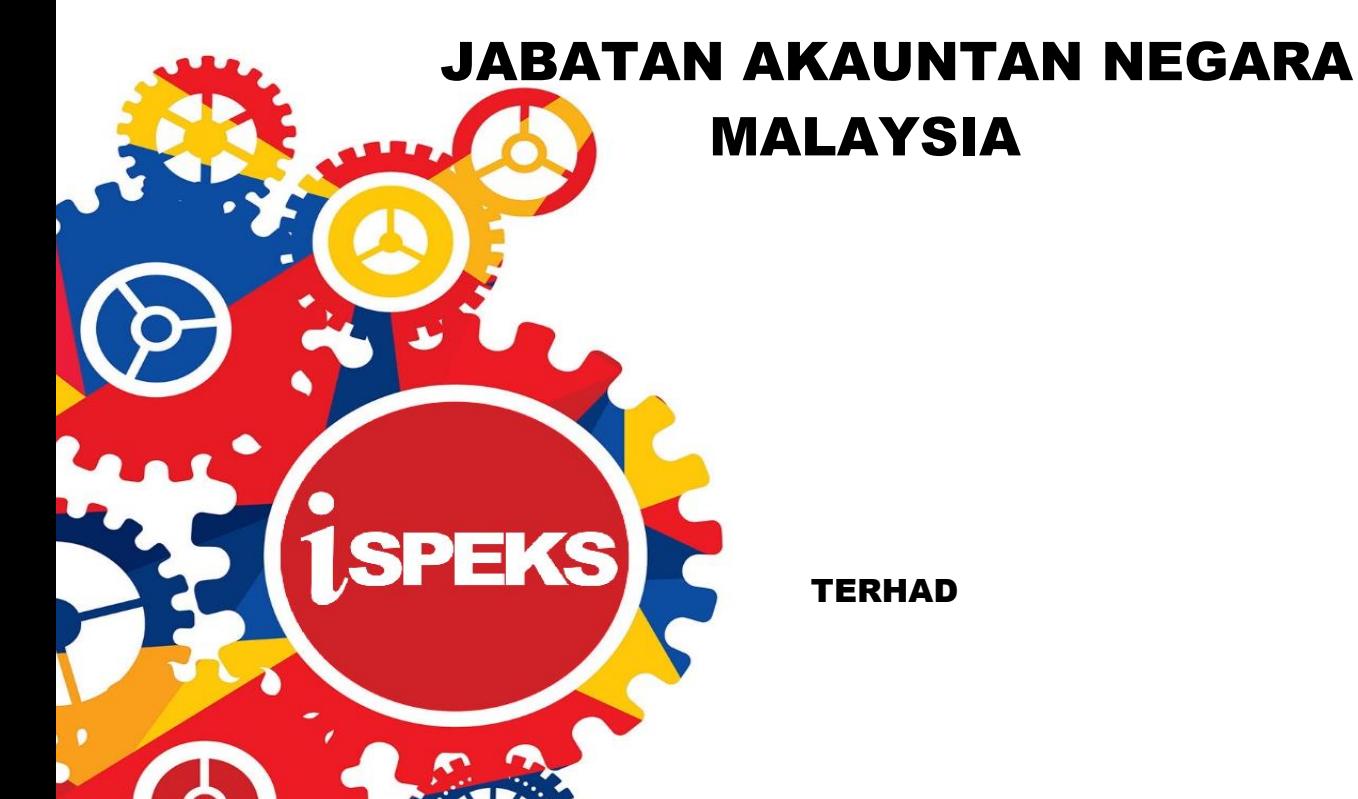

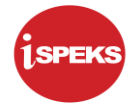

![](_page_1_Picture_73.jpeg)

![](_page_1_Picture_3.jpeg)

![](_page_1_Picture_4.jpeg)

![](_page_2_Picture_1.jpeg)

## **Pentadbiran dan Pengurusan Dokumen**

#### **Semakan Dokumen**

![](_page_2_Picture_52.jpeg)

![](_page_2_Picture_5.jpeg)

![](_page_3_Picture_1.jpeg)

## **ISI KANDUNGAN**

![](_page_3_Picture_54.jpeg)

![](_page_3_Picture_5.jpeg)

![](_page_4_Picture_1.jpeg)

## <span id="page-4-0"></span>**1.0 GLOSARI**

![](_page_4_Picture_54.jpeg)

![](_page_4_Picture_4.jpeg)

![](_page_4_Picture_5.jpeg)

![](_page_5_Picture_1.jpeg)

### <span id="page-5-0"></span>**2.0 PERMOHONAN TUNTUTAN ELAUN BAJU RASMI** *(UNIFORM)* **- AC**

#### <span id="page-5-1"></span>**2.1 Skrin Kemasukan**

Skrin ini membenarkan pengguna untuk kunci masuk maklumat bagi Proses Permohonan Tuntutan Elaun Baju Rasmi *(Uniform)*.

#### **1.** Skrin **Login - Portal** dipaparkan.

![](_page_5_Picture_83.jpeg)

![](_page_5_Picture_84.jpeg)

![](_page_5_Picture_8.jpeg)

![](_page_6_Picture_1.jpeg)

**2.** Skrin **Login - Portal** dipaparkan.

![](_page_6_Picture_3.jpeg)

![](_page_6_Picture_65.jpeg)

![](_page_6_Picture_5.jpeg)

![](_page_6_Picture_6.jpeg)

![](_page_7_Picture_1.jpeg)

**3.** Skrin **Kemasukkan Sistem Perakaunan Akruan Kerajaan** dipaparkan.

![](_page_7_Picture_3.jpeg)

![](_page_7_Picture_110.jpeg)

![](_page_7_Picture_5.jpeg)

![](_page_7_Picture_6.jpeg)

**4.** Skrin **Senarai Pemohonan Tuntutan Elaun Baju Rasmi (***Uniform***)** dipaparkan.

![](_page_8_Picture_93.jpeg)

![](_page_8_Picture_94.jpeg)

## **5.** Skrin **Maklumat Pemohon** dipaparkan.

![](_page_8_Picture_95.jpeg)

![](_page_8_Picture_96.jpeg)

**6.** Skrin **Maklumat Tuntutan** dipaparkan.

![](_page_8_Picture_10.jpeg)

![](_page_9_Picture_0.jpeg)

![](_page_9_Picture_64.jpeg)

![](_page_9_Picture_65.jpeg)

**7.** Skrin **Maklumat Tuntutan** dipaparkan.

![](_page_9_Picture_66.jpeg)

![](_page_9_Picture_67.jpeg)

![](_page_9_Picture_7.jpeg)

![](_page_10_Picture_0.jpeg)

**8.** Skrin **Maklumat Tuntutan** dipaparkan.

![](_page_10_Picture_77.jpeg)

![](_page_10_Picture_78.jpeg)

**9.** Skrin **Maklumat Bantuan Upah Jahit** dipaparkan.

![](_page_10_Picture_79.jpeg)

![](_page_10_Picture_80.jpeg)

![](_page_10_Picture_8.jpeg)

![](_page_10_Picture_9.jpeg)

![](_page_11_Picture_0.jpeg)

**10.** Skrin **Tambah Maklumat Bantuan Upah Jahit** dipaparkan.

![](_page_11_Picture_86.jpeg)

![](_page_11_Picture_87.jpeg)

**11.** Skrin **Tambah Maklumat Bantuan Upah Jahit** dipaparkan.

![](_page_11_Picture_88.jpeg)

![](_page_11_Picture_89.jpeg)

![](_page_11_Picture_9.jpeg)

![](_page_12_Picture_0.jpeg)

**12.** Skrin **Maklumat Bantuan Upah Jahit** dipaparkan.

![](_page_12_Picture_78.jpeg)

![](_page_12_Picture_79.jpeg)

**13.** Skrin **Maklumat Kemudahan Bekalan Kasut** dipaparkan.

![](_page_12_Picture_80.jpeg)

![](_page_12_Picture_81.jpeg)

![](_page_12_Picture_8.jpeg)

![](_page_12_Picture_9.jpeg)

![](_page_13_Picture_1.jpeg)

**14.** Skrin **Tambah Maklumat Kemudahan Bekalan Kasut** dipaparkan.

![](_page_13_Picture_65.jpeg)

![](_page_13_Picture_66.jpeg)

![](_page_13_Picture_5.jpeg)

![](_page_13_Picture_6.jpeg)

![](_page_14_Picture_0.jpeg)

**15.** Skrin **Maklumat Kemudahan Bekalan Kasut** dipaparkan.

![](_page_14_Picture_90.jpeg)

![](_page_14_Picture_91.jpeg)

**16.** Skrin **Maklumat Kemudahan Bekalan Kasut** dipaparkan.

![](_page_14_Picture_92.jpeg)

![](_page_14_Picture_93.jpeg)

![](_page_14_Picture_9.jpeg)

![](_page_15_Picture_1.jpeg)

## **17.** Skrin **Dokumen Sokongan** dipaparkan.

![](_page_15_Picture_63.jpeg)

![](_page_15_Picture_64.jpeg)

![](_page_15_Picture_5.jpeg)

![](_page_16_Picture_1.jpeg)

#### **18.** Skrin **Muat Naik Dokumen Sokongan** dipaparkan.

![](_page_16_Picture_81.jpeg)

![](_page_16_Picture_82.jpeg)

#### **19.** Skrin **Dokumen Sokongan** dipaparkan.

![](_page_16_Picture_83.jpeg)

![](_page_16_Picture_84.jpeg)

![](_page_16_Picture_9.jpeg)

![](_page_17_Picture_1.jpeg)

## **20.** Skrin **Senarai Dokumen Sokongan** dipaparkan.

![](_page_17_Picture_91.jpeg)

![](_page_17_Picture_92.jpeg)

#### **21.** Skrin **Log Keluar** dipaparkan.

![](_page_17_Picture_93.jpeg)

![](_page_17_Picture_94.jpeg)

![](_page_17_Picture_9.jpeg)

![](_page_18_Picture_1.jpeg)

**22.** Skrin **Pengesahan Log Keluar** dipaparkan.

![](_page_18_Picture_3.jpeg)

![](_page_18_Picture_56.jpeg)

![](_page_18_Picture_5.jpeg)

![](_page_18_Picture_6.jpeg)